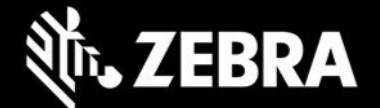

# エンタープライズ ホーム画面 **4.1** リリース ノート – **2021** 年 **7** 月

### 概要

- **Android 11** のサポート **-** EHS 4.1 は、Android 11 を実行している Zebra デバイスをサポートするようになり ました
- スクリーン ブランキング デバイスが動作中の場合、タッチ入力を無効にします
- **Android 9.0 (Pie)** 以前のサポートは終了 EHS 4.0 は、Android 9.0 以前を実行しているデバイスを サポートする最終バージョンです

#### 重要**:**

• **EHS** の新バージョンをインストールする前に、以前の **EHS** インストールを削除する必要があります。 EHS APK は、セキュリティを強化するために新しいキーで署名されました。このアップグレードでは、 このバージョンと将来のバージョンをインストールする前に、以前の APK をアンインストールする必要 があります。デバイスに EHS をインストールする前に、指示に従って EHS [をアンインストールし](https://techdocs.zebra.com/ehs/5-0/guide/setup/#uninstallation)ます。 以前のインストールの EHS 構成ファイルが、構成ファイルの場所にまだ存在している場合、以前の構成 が自動的に再適用されます。

### デバイスのサポート

• このリリースで新たに追加されたデバイスのサポート**:** Android 11 を実行している MC20、TC52ax、 MC33ax、および ET51

[サポートされているすべてのデバイスを](https://www.zebra.com/us/en/support-downloads/software/utilities/enterprise-home-screen.html)表示

### エンタープライズ ホーム画面 **4.1** の新機能

### スクリーン ブランキング

EHS 4.1 では、スクリーン ブランキングがサポートされています。この機能は、GPS システムが動きを検知する と、黒いオーバーレイまたは透明のオーバーレイをデバイス画面に自動的に配置して、タッチ入力を無効にしま す。スクリーン ブランキングは、EHS を車内で使用する場合の安全対策になっています。詳細については、 **[TechDocs](http://techdocs.zebra.com/ehs/4-1/guide/features)** にアクセスしてください。

#### 運輸省 **(DOT)** 警告**:**

EHS スクリーン ブランキング機能は、運輸局の規則または規制に従って開発されたものではありません。運転時 の不注意で損傷または損失が発生しても、Zebra は一切の責任を負いません。

### 解決された問題

● Android 10 を実行しているデバイスでは、起動時に2つ以上のアプリを自動的に起動する設 定が、アプリの起動間に設定された遅延に関係なく、正常に動作するようになりました。

# 使用上の注意

• アプリケーションをフォアグラウンドに戻す際に、アプリケーションの状態を保持するには、最近 使用したアプリケーション機能を有効にする必要があります。

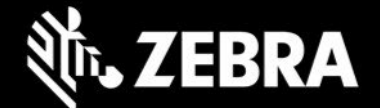

- EHS スクリーン ブランキングは、Google Play サービスが搭載された GMS デバイスでのみサポートされ ます。
- EHS スクリーン ブランキングを実行する場合は、グローバル ポジショニング システム (GPS) が有効 になっており、デバイス内で機能している必要があります。
- EHS スクリーン ブランキングは、GPS を使用して車両の動きを判断します。建物やトンネルなどの障 害物で GPS 信号が遮断され、車両の走行中に、スクリーン ブランキングが無効になる場合があります。 デバイスは、衛星を検出して位置データの取得を開始します。したがって、初回利用時には、スクリー ン ブランキングが機能するまで、長い時間がかかる可能性があります。通常の使用時に、GPS 信号が 5 分以上遮断されると、EHS は自動的にスクリーン ブランキングを無効にするように設計されていま す。GPS 信号が回復すると、スクリーン ブランキングは再び自動的に有効になります。
- EHS の一部の機能は、MX フレームワークが初期化されるまで動作しない場合があります。
- EHS 4.1 以降では OS バージョン 10.16.10 以降の A10 がサポートされます。

# 既知の問題

- EHS を Google マルチユーザー モードで実行している場合、プライマリ ユーザーとセカンダリ ユー ザーを切り替えるときに、アプリ アイコンがセカンダリ ユーザーのホーム画面に表示されないこと があります。
- Android マルチユーザー モードが有効になっているデバイスを再起動すると、カメラ アプリと Google 検索アプリがユーザー モードで表示されなくなります。

### 重要なリンク

- [インストールとセットアップの手順](http://techdocs.zebra.com/ehs/4-1/guide/setup/)
- [サポートされているすべてのデバイスを表示](https://www.zebra.com/us/en/support-downloads/software/utilities/enterprise-home-screen.html)

# エンタープライズ ホーム画面について

Android 用のエンタープライズ ホーム画面を使用すると、管理者はカスタム コードを書かずに、Zebra デバイス でアプリや設定へのアクセスを簡単に制御できます。シンプルなタッチ インタフェースを使用することで、EHS は簡単に 1 つまたは複数の指定されたアプリケーションに使用を制限し、デバイス設定の変更を防止し、ファイ ル システムをロック ダウンします。数秒で設定でき、MDM 経由で設定を展開できます。EHS 設定は、読みや すく、必要に応じて手作業で編集できる、シンプルな XML ファイルに保存されます。